Betriebsanleitung

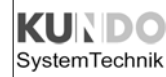

# Universal-Rechenwerk für Wärmezähler optocom

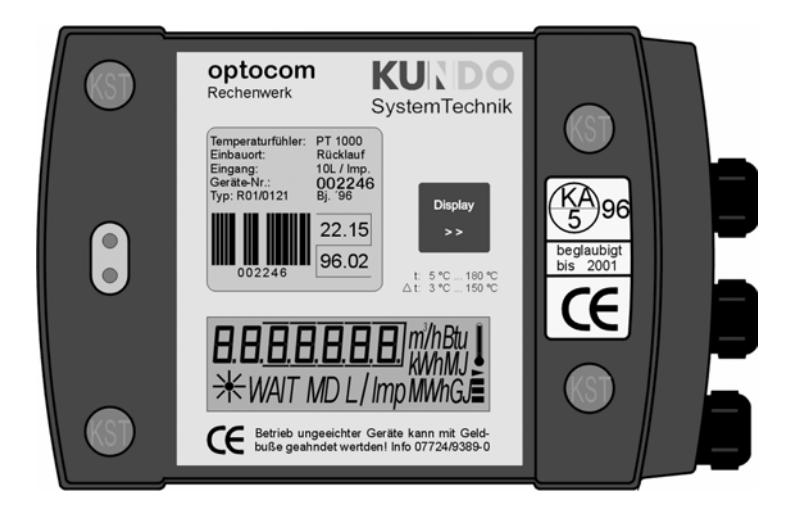

### **2-Leiter-Version**

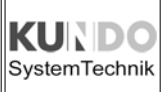

### Impressum

#### **Entsorgungshinweis "Geben Sie der Umwelt eine Chance..."**

Wenn

- ein Austausch nach der betriebsüblichen Nutzungsdauer erforderlich ist,

- ggfs. die Beglaubigungszeit abgelaufen ist,
- Batteriewechsel notwendig ist bzw. Geräte reparaturbedürftig werden,

senden Sie die Geräte und/oder Batterien (entladen) bitte an

KUNDO SystemTechnik GmbH 78112 St. Georgen Bahnhofstrasse 10

damit wir die Komponenten entsprechend der Batterieverordnung und der Elektronik-Schrott-Verordnung einer fachgerechten Entsorgung zuführen können. Sollten Sie die Entsorgung selbst vornehmen, informieren Sie sich bitte über die Recycling-Möglichkeiten an Ihrem Wohnort.

#### **Im Zeichen der Umwelt Ihre KUNDO SystemTechnik GmbH**

© by KUNDO SystemTechnik GmbH

Für diese Dokumentation beansprucht die KUNDO SystemTechnik GmbH Urheberrechtsschutz.

Diese Dokumentation darf ohne vorherige schriftliche Zustimmung der Firma KUNDO SystemTechnik GmbH weder abgeändert, erweitert, vervielfältigt, in einem elektronischen System erfasst oder an Dritte weitergegeben werden.

KUNDO SystemTechnik GmbH Bahnhofstr. 10 D-78112 St. Georgen

Tel: (0 77 24) 93 89 - 0 Fax: (0 77 24) 93 89 - 310 Internet: www.kundo.de

Objekt: Montage- und Betriebsanleitung für 2-Leiter Version Titel: Universal-Rechenwerk für Wärmezähler optocom Dateiname: 190 127 d - optocom G03 G04.p65 Ausgabedatum: 12.12.2001 Ausgabeversion: 2.00

Dieses Dokument ist auch als PDF-Version verfügbar.

Design- und Geräteänderungen vorbehalten.

### Inhaltsverzeichnis

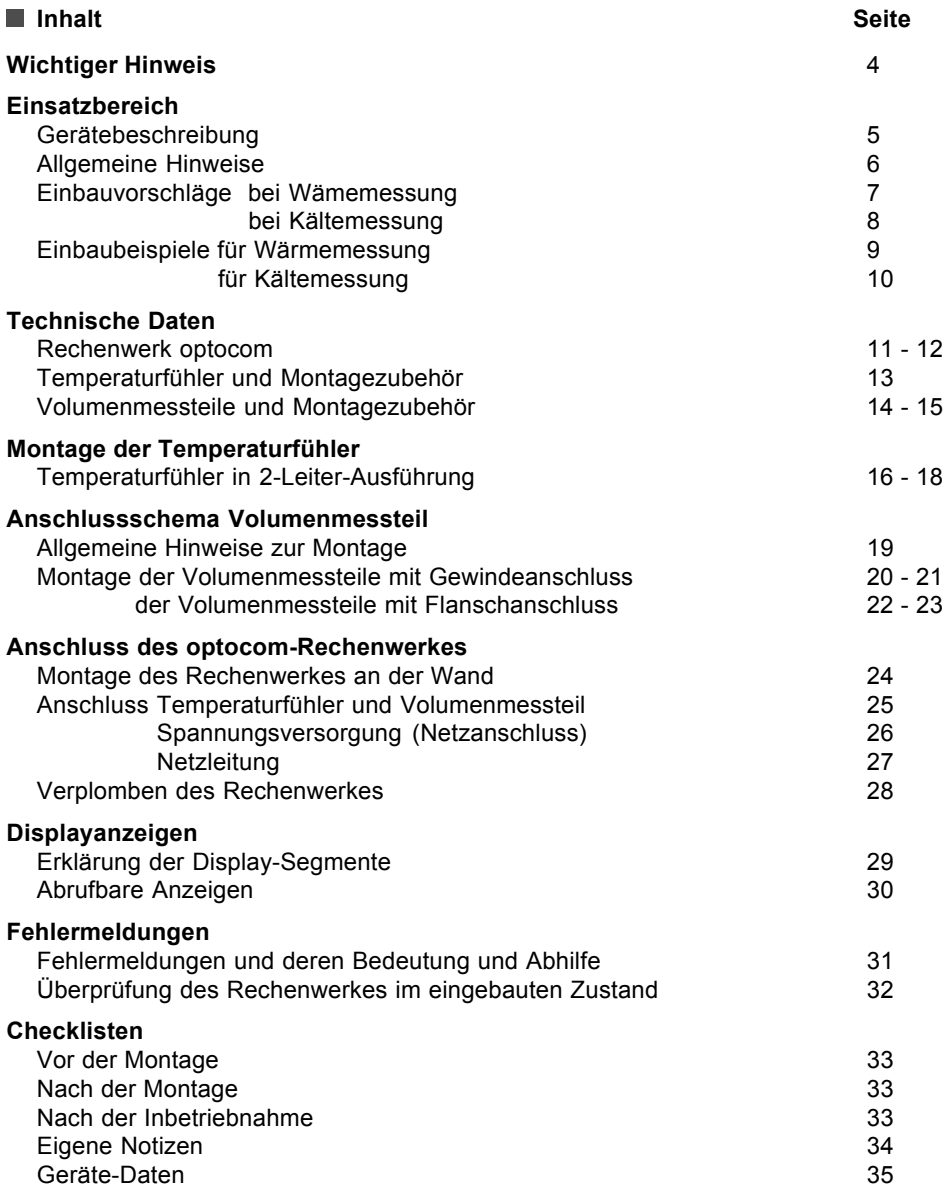

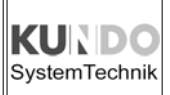

### Wichtiger Hinweis

#### **Beschreibung:**

Bevor das Rechenwerk optocom vollständig in Betrieb genommen ist, können unter Umständen folgende "Fehlermeldungen" auf dem Display des Gerätes erscheinen:

 $E_{C}$ Vorlauf-Temperatur-Fühler defekt bzw. nicht angeschlossen

 $E_{C}$ Rücklauf-Temperaturfühler defekt bzw. nicht angeschlossen

Diese "Fehlermeldungen" können **auch** bei angeschlossenen und funktionsfähigen Temperaturfühlern auftreten.

#### **Ursache:**

Die Temperaturmessung des Rechenwerkes optocom wird, um Energie zu sparen, nur unter bestimmten Voraussetzungen durchgeführt. Bis zu einer erneuten Messung werden die zuvor gemessenen Temperaturwerte im Speicher gehalten und auf dem Display angezeigt.

Die letzte Temperaturmessung erfolgt in der Regel im Werk während der Eichbzw. Funktionsmessung. Danach werden die Temperaturfühler abgeklemmt, ohne das eine weitere Messung durchgeführt wird. Die Temperaturanzeigen bleiben somit auf dem letzten Wert der Messung stehen.

Wird nun vor der vollständigen Inbetriebnahme des Rechenwerkes eine Temperaturmessung ausgelöst, z. B. durch das Durchschalten der Displayanzeigen, so erkennt das Rechenwerk, dass keine Temperaturfühler angeschlossen sind, und gibt die o. g. "Fehlermeldungen" aus. Diese Meldungen bleiben bis zum Anschließen der Temperaturfühler und dem anschließenden Auslösen einer Messung erhalten.

#### **Abhilfe:**

Schließen Sie die Temperaturfühler ordnungsgemäß an. Beim nächsten routinemäßigen Volumenimpuls wird die Display-Anzeige korrigiert. Sie können alternativ eine manuelle Messung auslösen.

Dies geschieht wie folgt: Schalten Sie die Anzeige in der Display-Ebene 2 auf eine der drei Temperaturanzeigen (Vorlauf-, Rücklauftemperatur oder Temperaturdifferenz) und warten Sie ca. 1 Minute.

Innerhalb dieser einen Minute wird automatisch eine Messung ausgelöst, die Werte werden aktualisiert und die Anzeige im Display korrigiert.

#### **Gerätebeschreibung**

Der modulare Universalrechner optocom für Wärmezähler ist das Ergebnis einer Entwicklung die, basierend auf jahrelanger Erfahrung im Bereich der Entwicklung von Messgeräten für die verbrauchsabhängige Abrechnung von Heiz- und Warmwasser, in enger Zusammenarbeit mit Messdiensten und Energielieferanten durchgeführt wurde.

Der Universalrechner ist so aufgebaut, daß alle bekannten Zusatzfunktionen wie z. B. Impulsausgänge, M-Bus-Anbindungen, Funk-Anbindungen oder Anbindungen auf DDC-Basis problemlos auch nachträglich als Modul zu realisieren sind.

Dies bedeutet, dass der Universalrechner zunächst immer als kostengünstiges Grundgerät eingebaut wird, die gewünschten Sonderfunktionen werden immer dann, wenn sie wirklich benötigt werden, als Modul nachinstalliert.

Ermöglicht wird dies durch eine im Universalrechner integrierte optische Schnittstelle, über die alle im Gerät enthaltenen Daten abgerufen werden können. Die Weiterverarbeitung der Daten bzw. die Konvertierung der Daten in vorgegebene Kommunikationsprotokolle übernehmen dann die einzelnen Module.

Selbstverständlich erfüllt oder übertrifft der Universalrechner alle einschlägigen Normen und Verordnungen, wie z. B. die EN-1434-4, CEN-TC 176 und die PTB-Anforderungen.

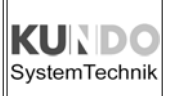

#### **Allgemeine Hinweise**

Bitte überprüfen Sie vor dem Einbau der Komponenten ob folgende Angaben auf dem Typenschild des optocom mit denen auf dem Volumenmessteil bzw. den Temperaturfühlern übereinstimmen.

Insbesondere die **Art und Ausführung der Temperaturfühler** (PT 100, PT 500, PT 1000, jeweils in 2- und 4-Leiter-Technik) sowie die **Impulswertigkeit des Volumenmessteils und des Rechenwerkes** müssen unbedingt übereinstimmen.

Überprüfen Sie außerdem, ob der **Volumencode des Rechenwerkes** dem **Nenndurchfluss des Volumenmessteils** angepasst ist.

Bei einer **Netzversorgung** des Rechenwerkes müssen Sie vor der Inbetriebnahme die **Spannungs- und Frequenzdaten des Typenschildes** mit denen Ihrer **Installation** vergleichen.

Am einfachsten geschieht die Überprüfung anhand der auf dem Typenschild aufgedruckten Typenbezeichnung. Hierbei wird folgender Schlüssel verwendet:

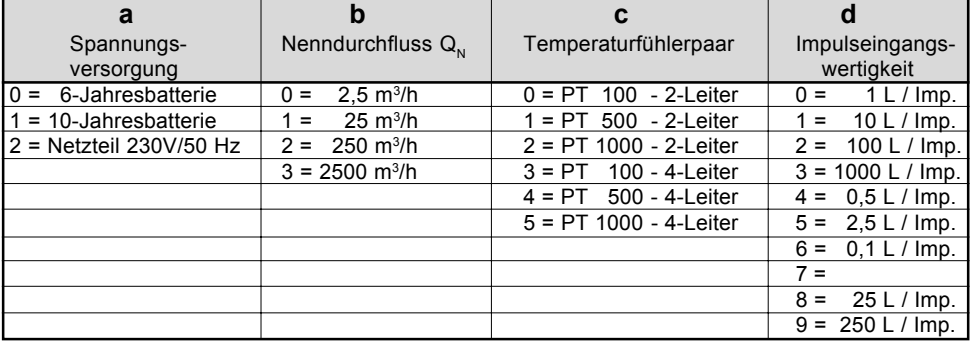

### **R 0 1 / a b c d - e f**

Die Codes **e** und **f** stehen für Kunden- bzw. Länderschlüssel.

- $e + f = 40$  Volumenmessung in Warmleitung
- e + f = 50 Volumenmessung in Kaltleitung
- e + f = 90 99 Anpassung an Glykolgemische (Solar- bzw. Kälteanlagen)

KUN SystemTechnik

#### **Einbauvorschläge bei Wärmemessung**

Der Wärmezähler, bestehend aus Volumenmessteil (hydr. Geber), Temperaturfühlerpaar mit Tauchhülsen und dem Rechenwerk optocom, ist wie folgt zu installieren:

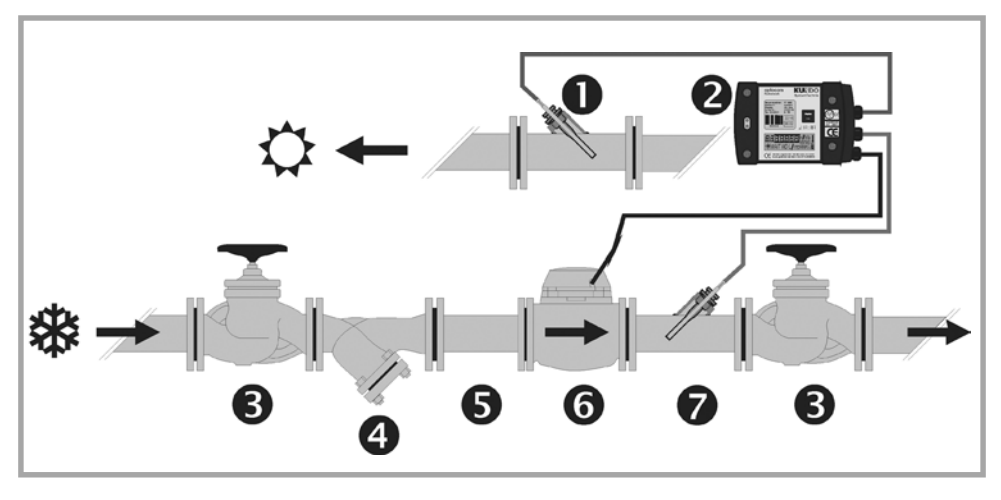

- **1** Vorlauf-Tempertaturfühler rot (verplombt) **3** Absperrorgane
- 

**Vorlauf** "Warmleitung" **Rücklauf** "Kaltleitung"

- 
- **2** Rechenwerk optocom **4** Schmutzfilter (optional)
	- **5** Beruhigungsstrecke (nur bei Flanschzählern)
	- **6** Volumenmessteil im Rücklauf (verplombt)
	- **7** Rücklauf-Temperaturfühler blau (verplombt)

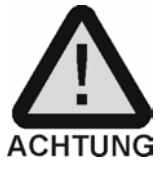

Sollte es nicht möglich sein, die oben gezeigte Installation durchzuführen, so kann das Volumenmessteil auch im Vorlauf montiert werden.

Es ist dann jedoch unbedingt ein modifiziertes Rechenwerk nötig!

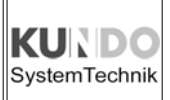

#### **Einbauvorschläge bei Kältemessung**

Der Kältezähler, bestehend aus Volumenmessteil (hydr. Geber), Temperaturfühlerpaar mit Tauchhülsen und dem Rechenwerk optocom, ist wie folgt zu installieren:

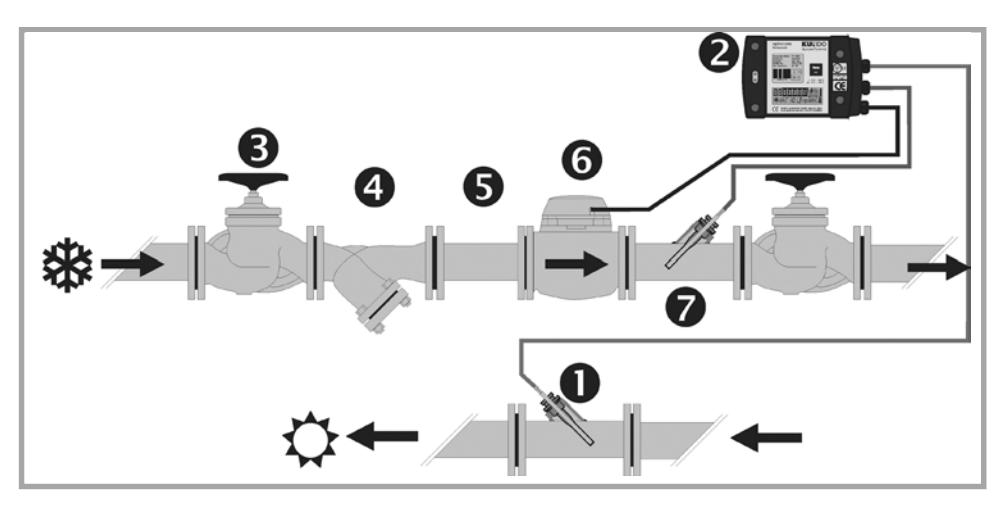

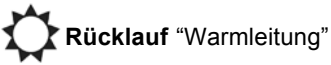

**1** Rücklauf-Tempertaturfühler rot (verplombt) **2** Rechenwerk optocom

**Rücklauf** "Warmleitung" **Vorlauf** "Kaltleitung"

- 
- **3** Absperrorgane
- **4** Schmutzfilter (optional)
- **5** Beruhigungsstrecke (nur bei Flanschzählern)
- **6** Volumenmessteil im Vorlauf (verplombt)
- **7** Vorlauf-Temperaturfühler blau (verplombt)

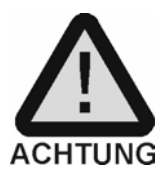

Sollte es nicht möglich sein, die oben gezeigte Installation durchzuführen, so kann das Volumenmessteil auch im Rücklauf montiert werden.

Es ist dann jedoch unbedingt ein modifiziertes Rechenwerk nötig!

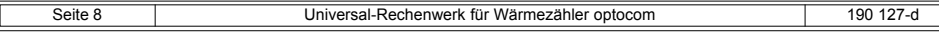

#### **Einbaubeispiele Wärmemessung:**

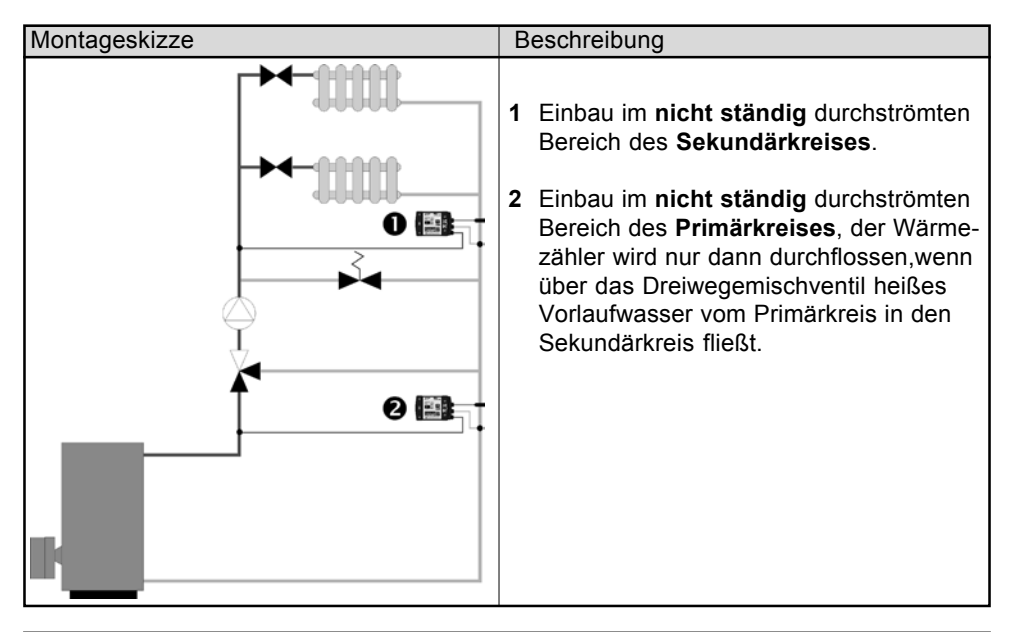

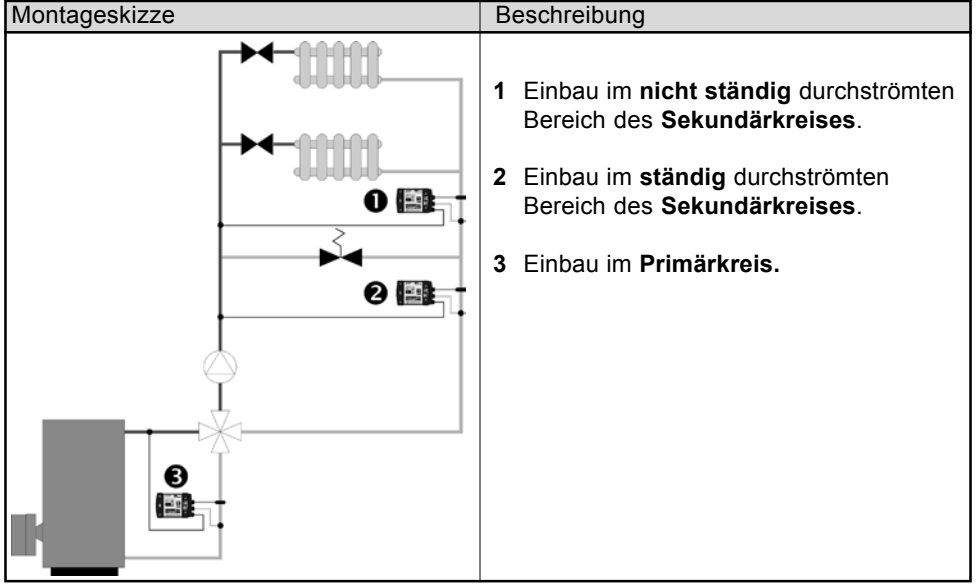

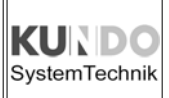

#### **Einbaubeispiele Kältemessung**

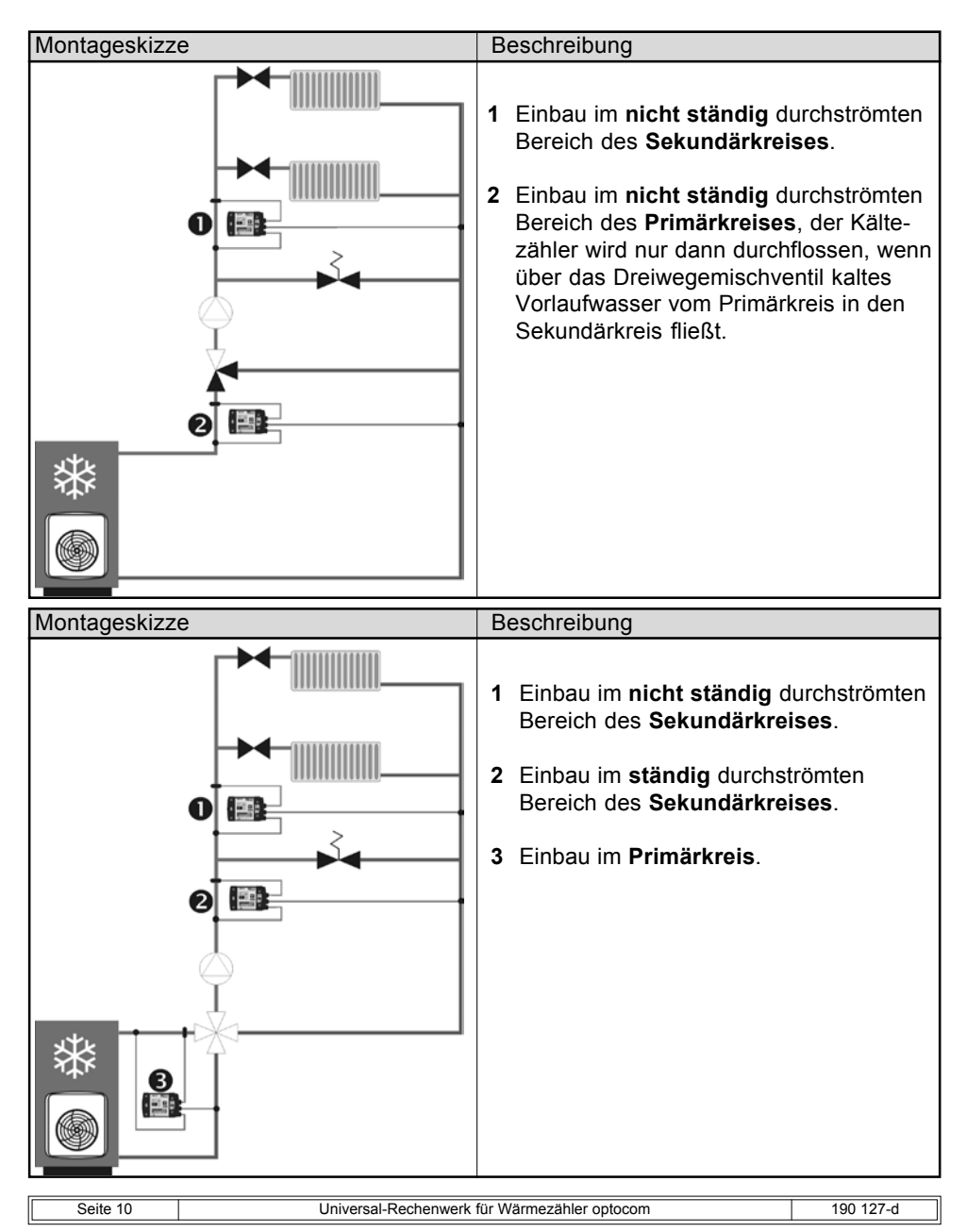

**KUN** SystemTechnik

### ■ Rechenwerk optocom (1 von 2)

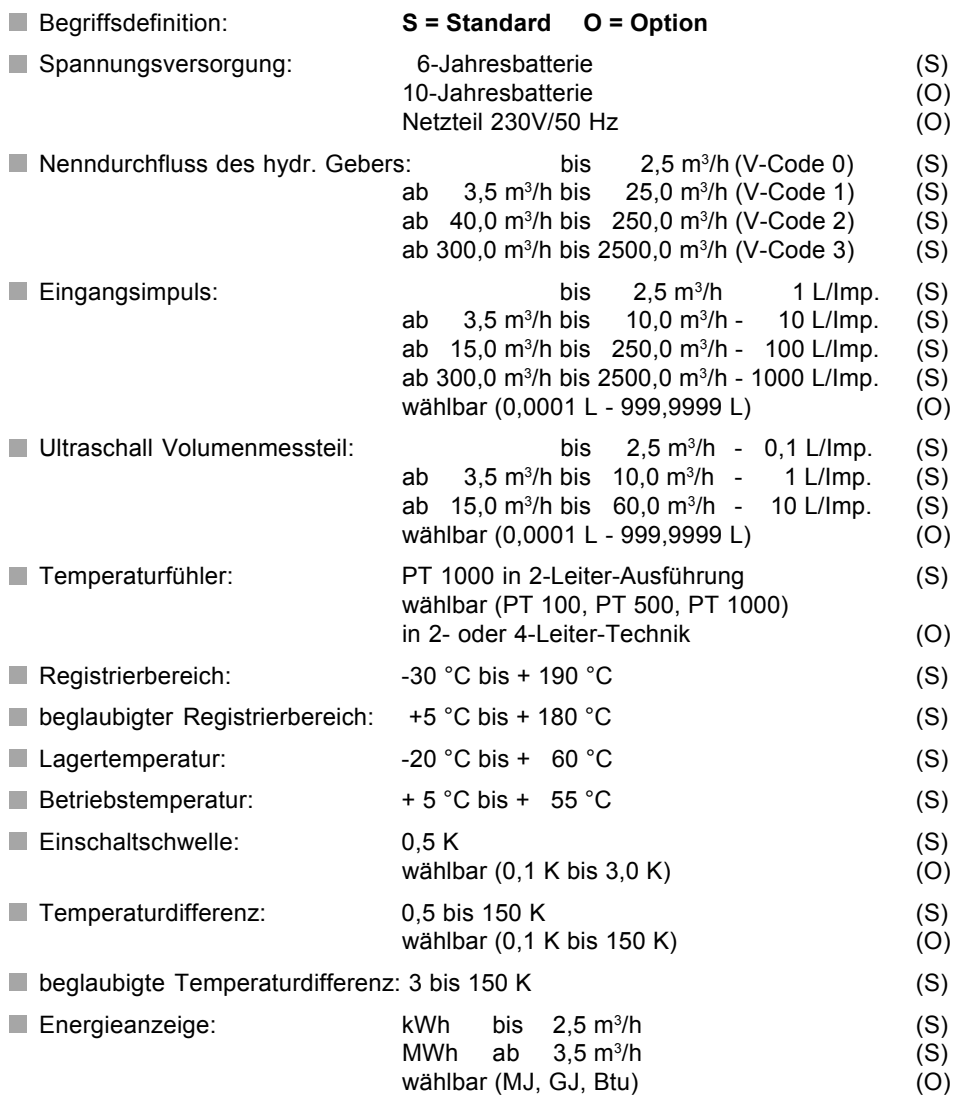

### ■ Rechenwerk optocom (2 von 2)

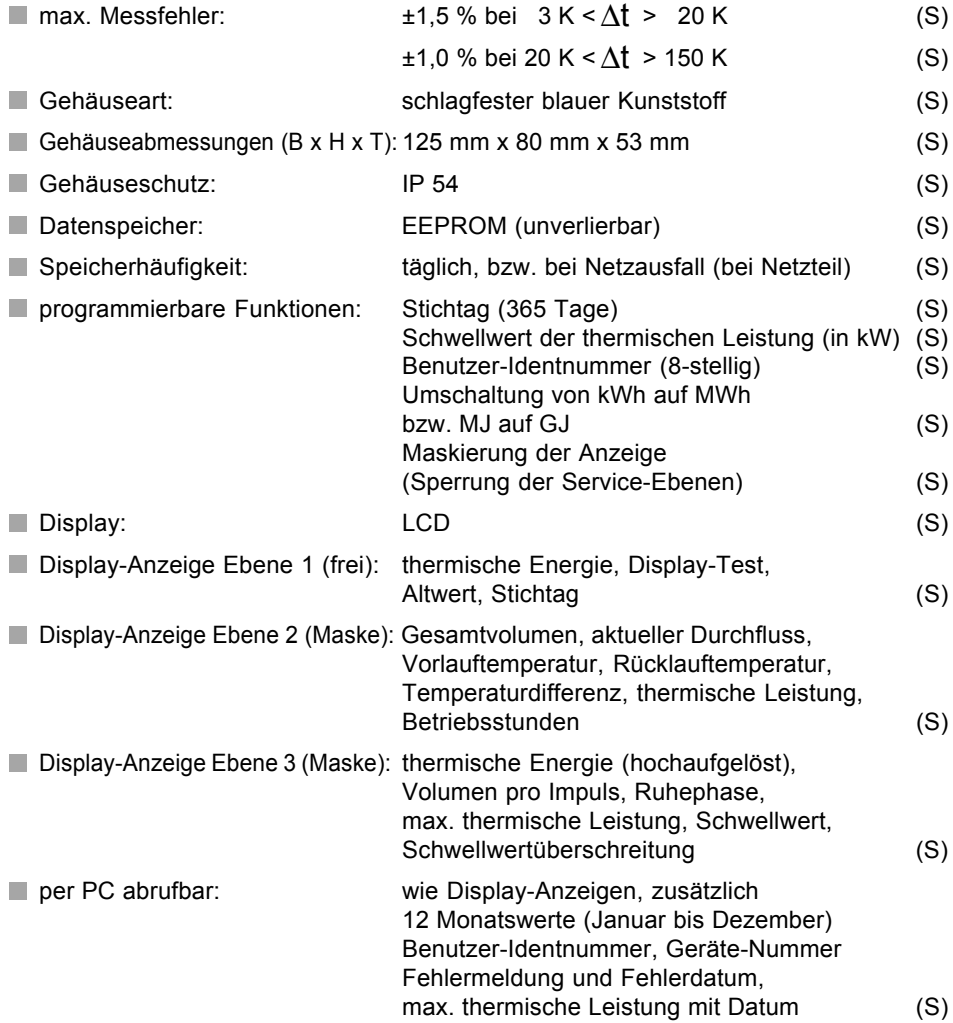

#### **Temperaturfühler und Montagezubehör**

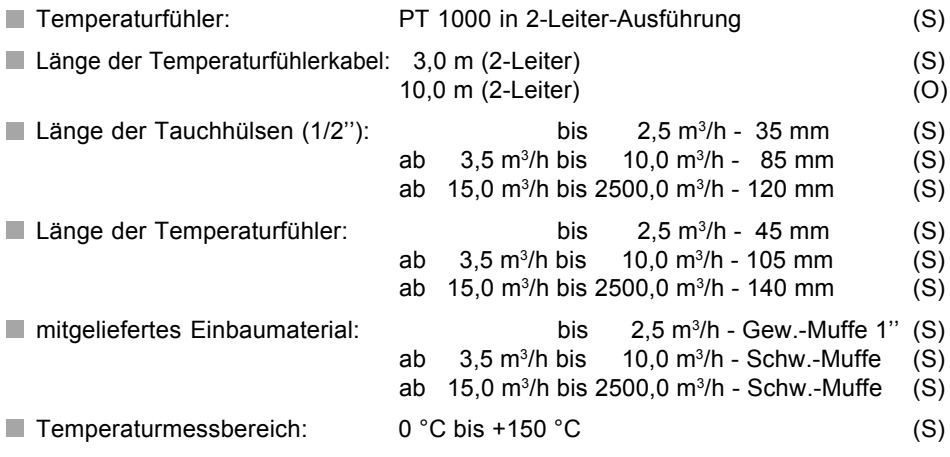

#### **Volumenmessteile und Montagezubehör (1 von 2)**

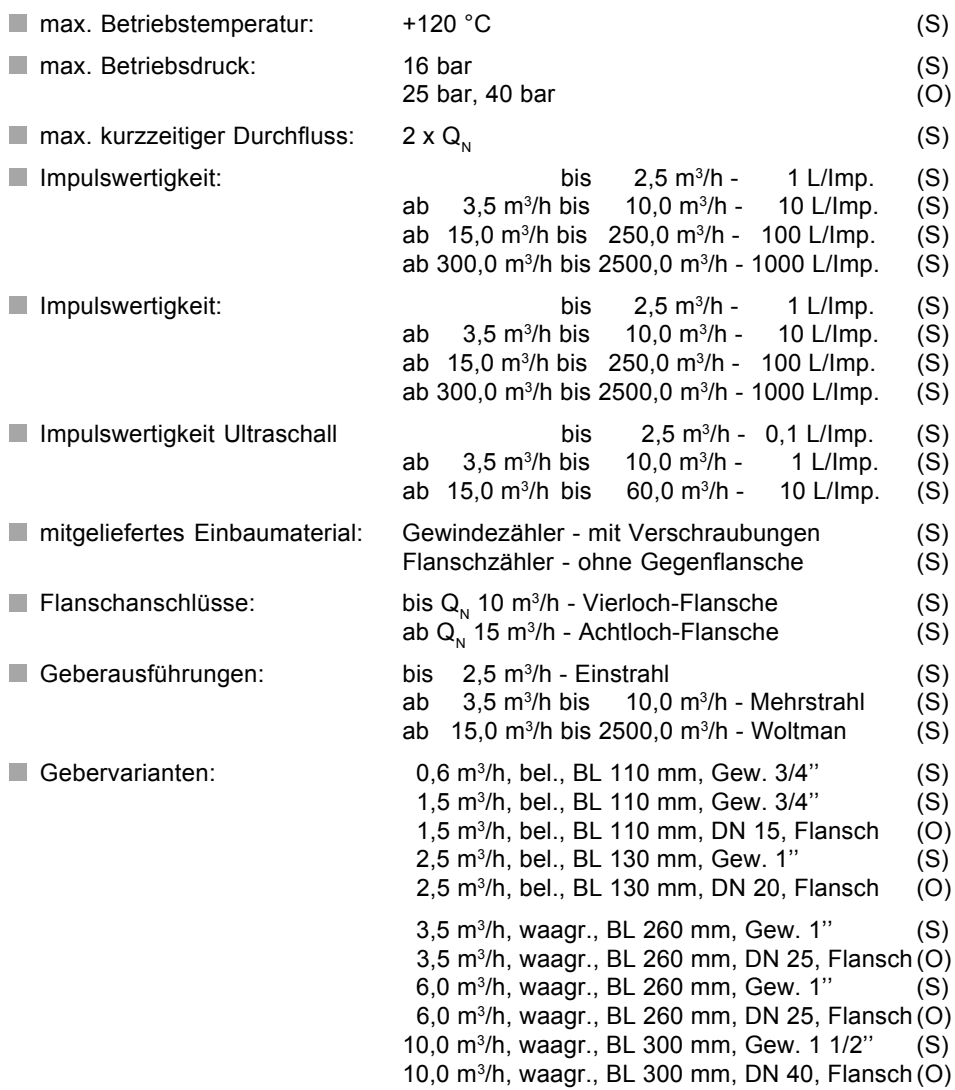

**KU** SystemTechnik

#### **Volumenmessteile und Montagezubehör (2 von 2)**

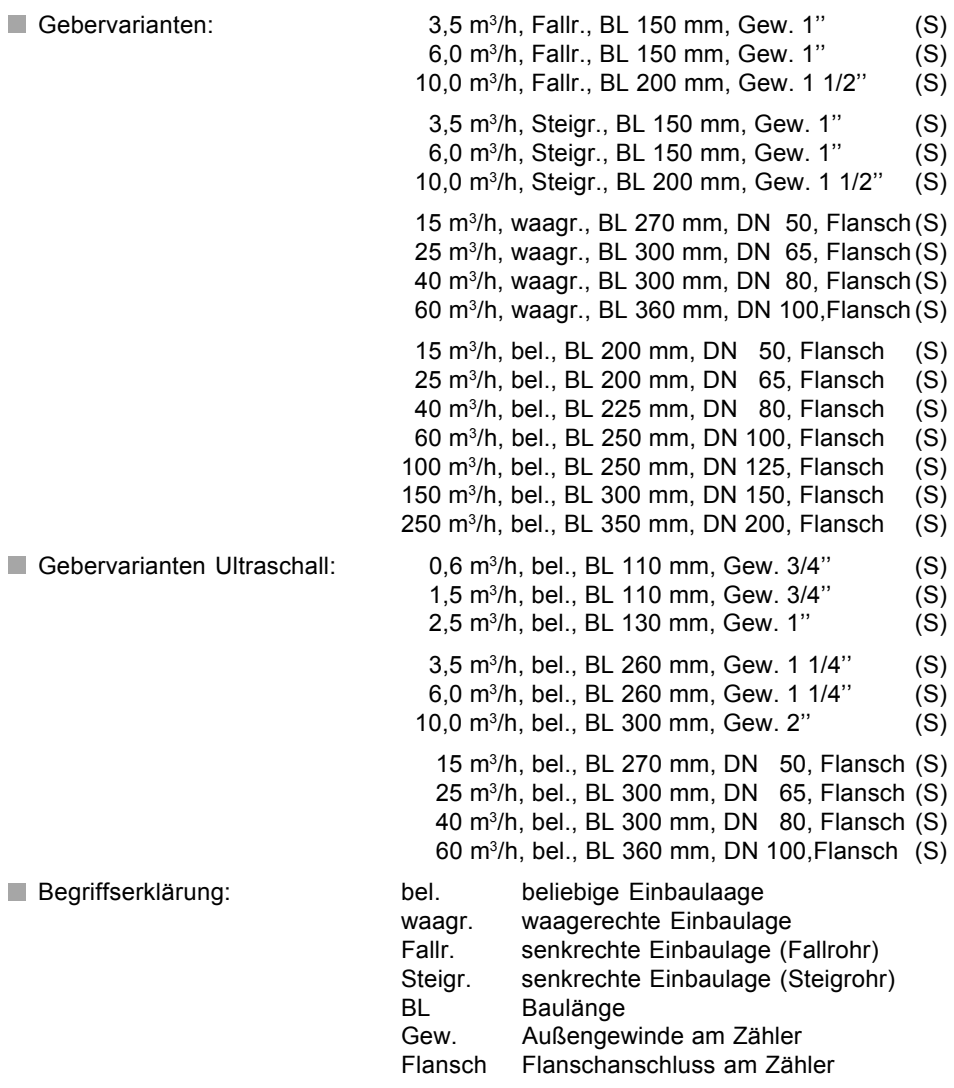

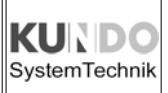

#### **Montage der Temperaturfühler in 2-Leiter-Ausführung**

Die Temperaturfühler werden prinzipiell in Tauchhülsen montiert. Die Tauchhülsen werden wie folgt im Rohrsystem montiert:

- bei Volumenmessteilen bis  $Q_{N}$  2,5 m<sup>3</sup>/h in einer Gewindemuffe 1"
- bei Volumenmessteilen ab Q<sub>N</sub> 3,5 m<sup>3</sup>/h mit Hilfe von Schweißmuffen

Die Länge der Temparaturfühler und der zugehörigen Tauchhülsen richten sich ebenfalls nach der Größe der Volumenmessteile:

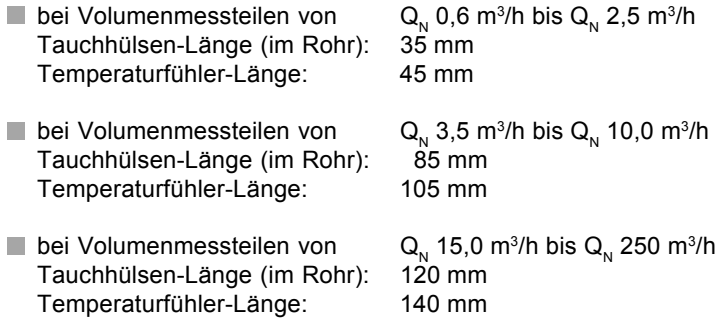

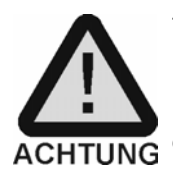

Temperaturfühler mit 2-Leiter-Technik dürfen nicht an ein Rechenwerk mit 4-Leiter-Technik angeschlossen werden !

Bei Unklarheiten ziehen Sie bitte die Artikel-Nummer und deren Entschlüsselungscode (Seite 6) zu Rate.

Die Montage des Rücklauf-Temperaturfühlers erfolgt sinnvollerweise nach dem Volumenmessteil, um keine zusätzlichen Verwirbelungen vor dem Geber zu verursachen.

## Temperaturfühler

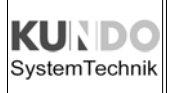

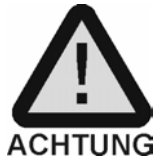

Bitte beachten Sie unbedingt die möglichen Montagepunkte bei der Verwendung von Mischventilen (Seite 6 und 7).

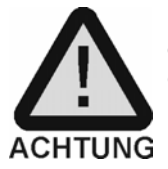

Der Rücklauf-Temperaturfühler kann nicht in das Volumenmessteil integriert werden. Insbesondere bei den Volumenmessteilen bis Q<sub>n</sub> 2,5 m<sup>3</sup>/h ergibt sich somit ein abweichendes Einbaumaß im Vergleich zum Kompaktwärmezähler.

Der Einbau der Tauchhülsen und Temperaturfühler richtet sich nach dem Nenndurchmesser des Rohrsystems. Bitte wählen Sie aus der untenstehenden Tabelle für die von Ihnen verwendeten Temperaturfühler die möglichen Einbaupositionen aus:

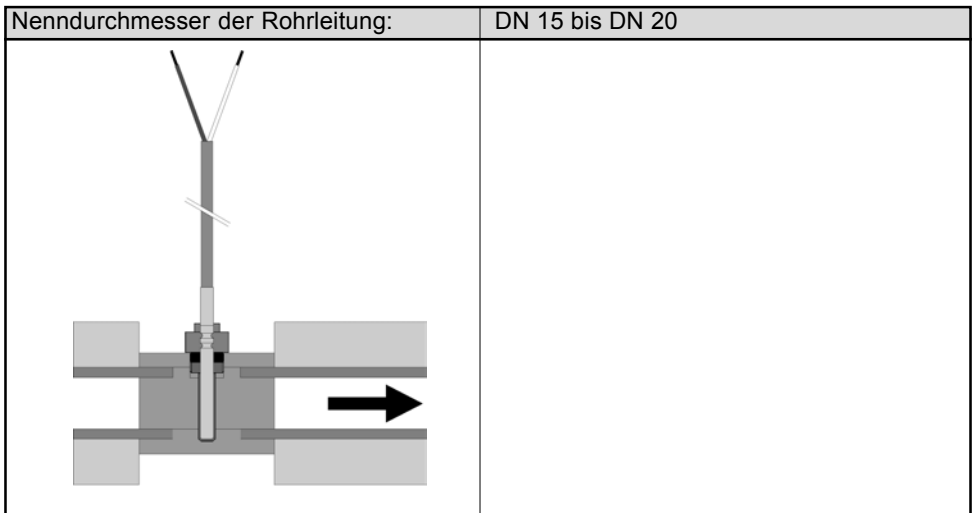

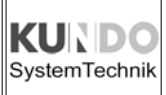

## Temperaturfühler

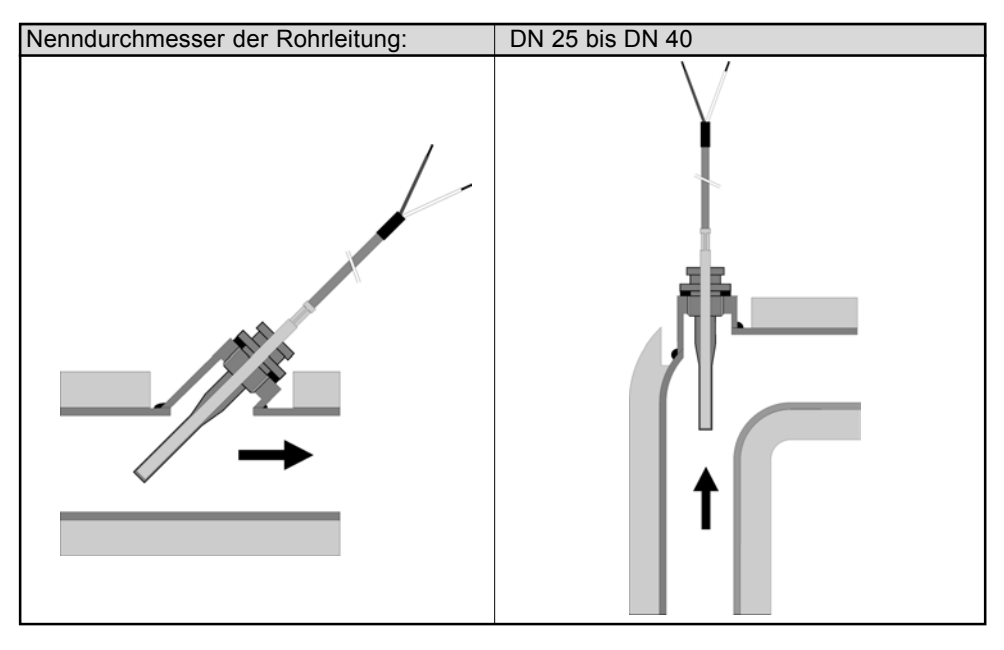

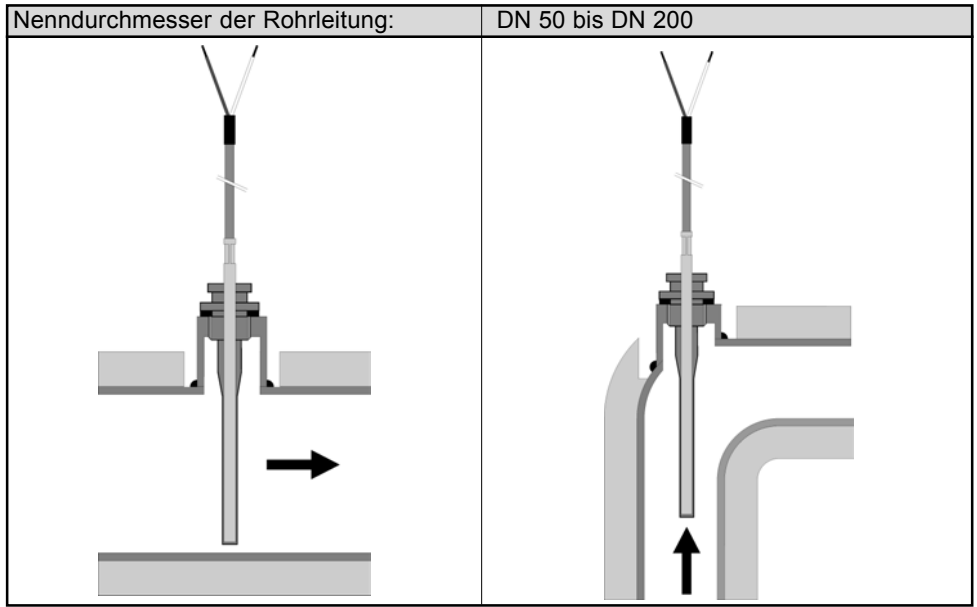

KUR **SystemTechnik** 

#### **Allgemeine Hinweise zur Montage**

Das Volumenmessteil ist entsprechend der Angabe auf dem Rechenwerk im kälteren Strang (Standard) oder im wärmeren Strang (Option) einzubauen.

Wir empfehlen Ihnen, vor dem Einbau des Gebers das System durch ein Passstück zu schließen und das ganze Rohrleitungssystem gründlich durchzuspülen.

Erst danach darf das Volumenmessteil eingebaut werden.

Vor und hinter dem Volumenmessteil sind Absperrorgane einzubauen, damit der Geber ohne Entleerung des Rohrleitungssystems ein- und ausgebaut werden kann.

Zum Schutz des Gebers vor Fremdkörpern wie Schweißperlen, Dichtungsresten oder ähnlichem empfehlen wir Schmutzfänger (siehe DIN 4713) einzubauen.

Beim Einbau des Schmutzfängers und des Volumenmessteils muss unbedingt die Durchflussrichtung der Geräte beachtet werden.

Außerdem darf das Volumenmessteil nur in der auf dem Gerät gekennzeichneten Einbaulage installiert werden.

Der Geber ist prinzipiell so einzubauen, dass sein Zählwerk senkrecht nach oben zeigt. Ausgenommen hiervon sind nur Kleinvolumenmessteile bis  $Q_{n}$  2,5 m<sup>3</sup>/h und Woltman-Zähler in WP-Ausführung.

Befinden sich vor dem Volumenmessteil Krümmer, T-Stücke, Rückschlagklappen, gedrosselte Schieber, Druckminderer oder ähnliche Armaturen, so müssen folgende Beruhigungsstrecken zum Geber eingehalten werden:

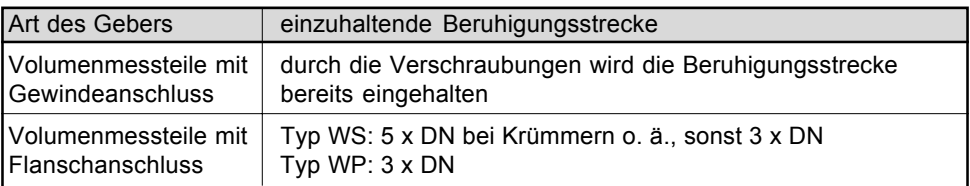

Überprüfen Sie unbedingt, ob der Geber für den Nenndruck der Rohrleitung ausgelegt ist.

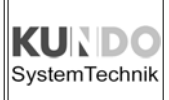

#### **Montage der Volumenmessteile mit Gewindeanschluss**

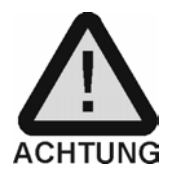

Es ist unbedingt die auf dem Volumenmessteil angegebene Einbaulage einzuhalten!

Die möglichen Einbaulagen sind:

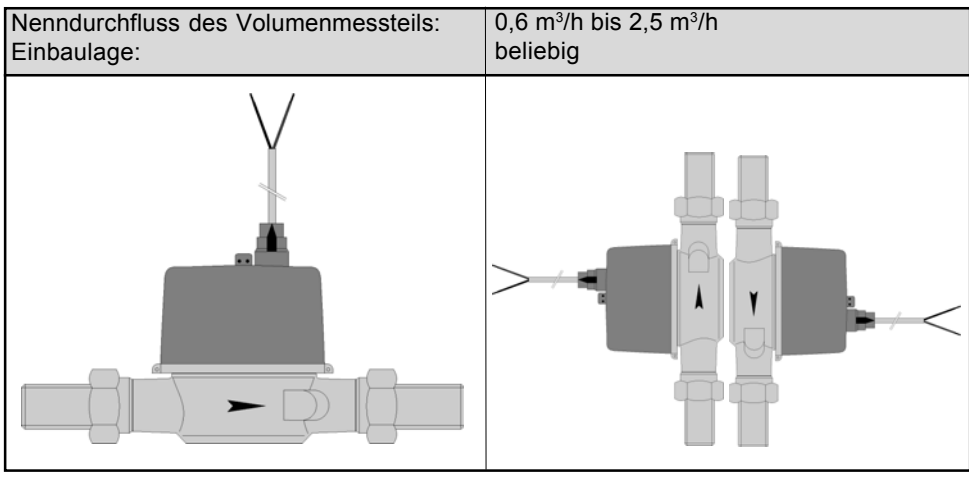

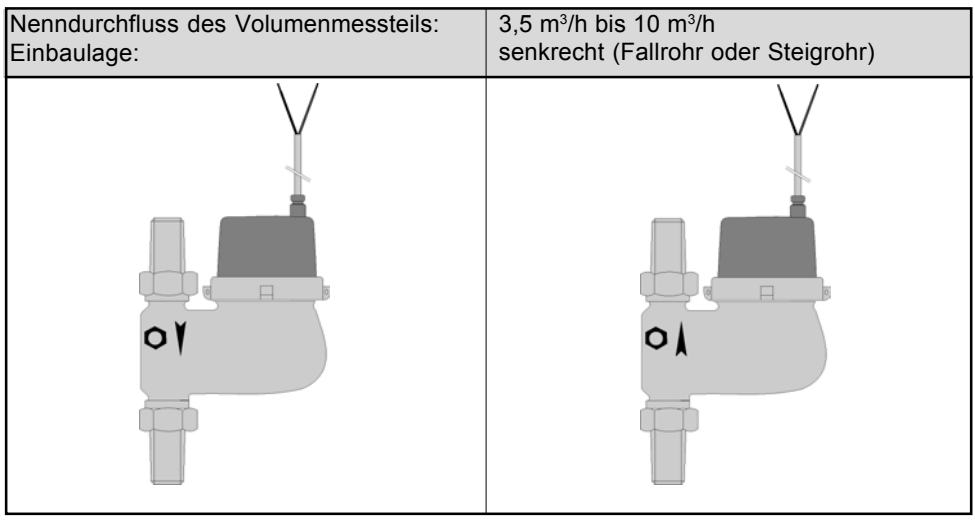

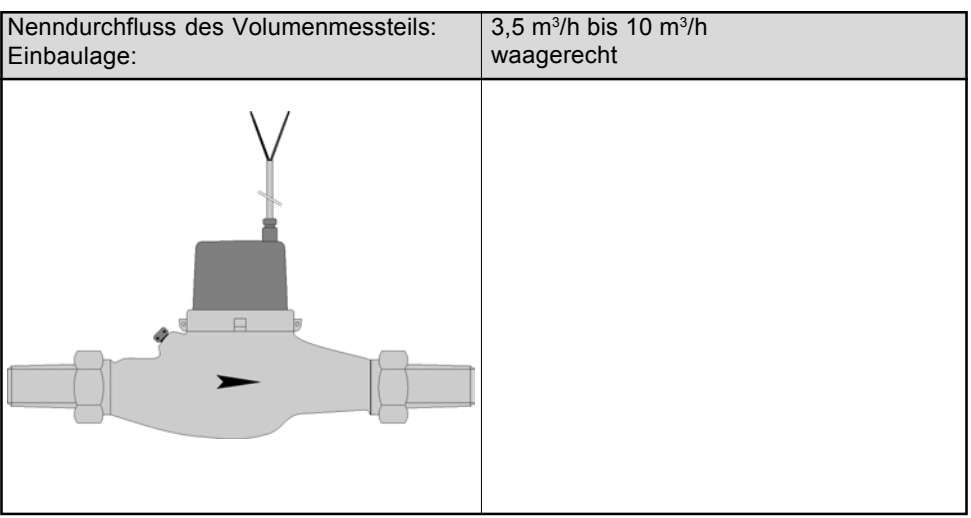

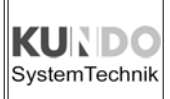

#### **Montage der Volumenmessteile mit Flanschanschluss**

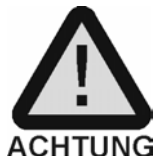

Es ist unbedingt die auf dem Volumenmessteil angegebene Einbaulage einzuhalten!

Die möglichen Einbaulagen sind:

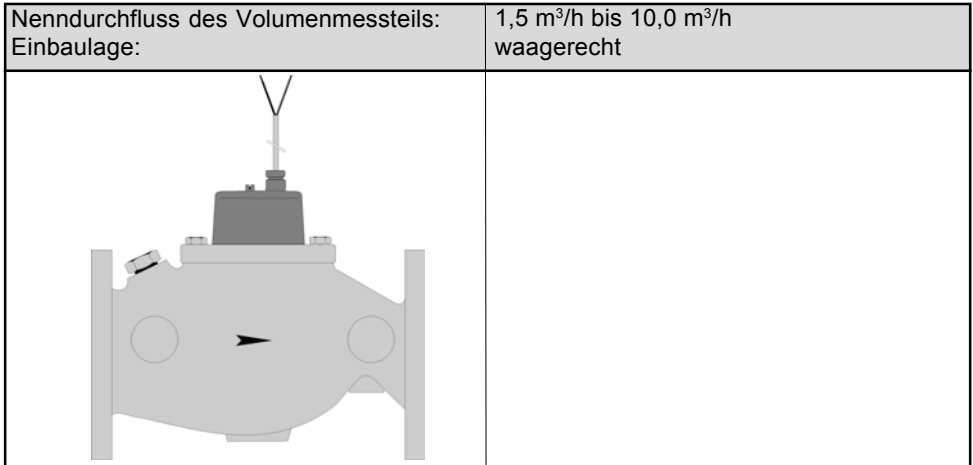

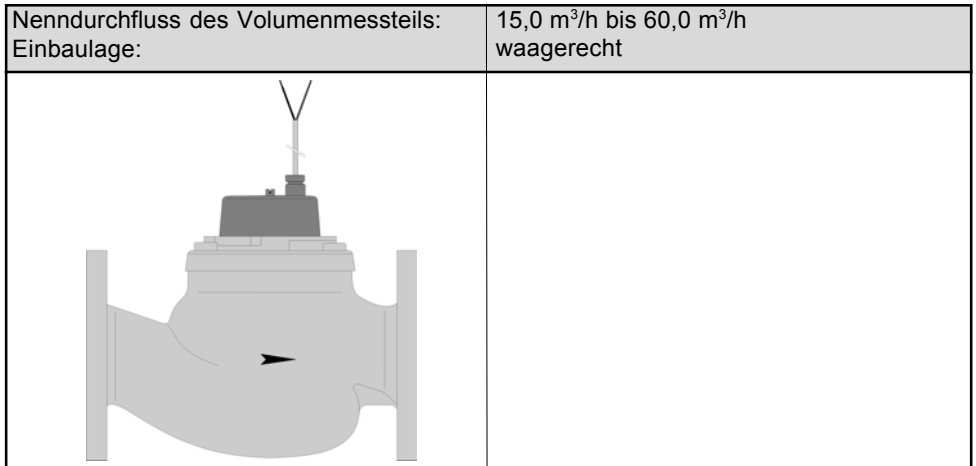

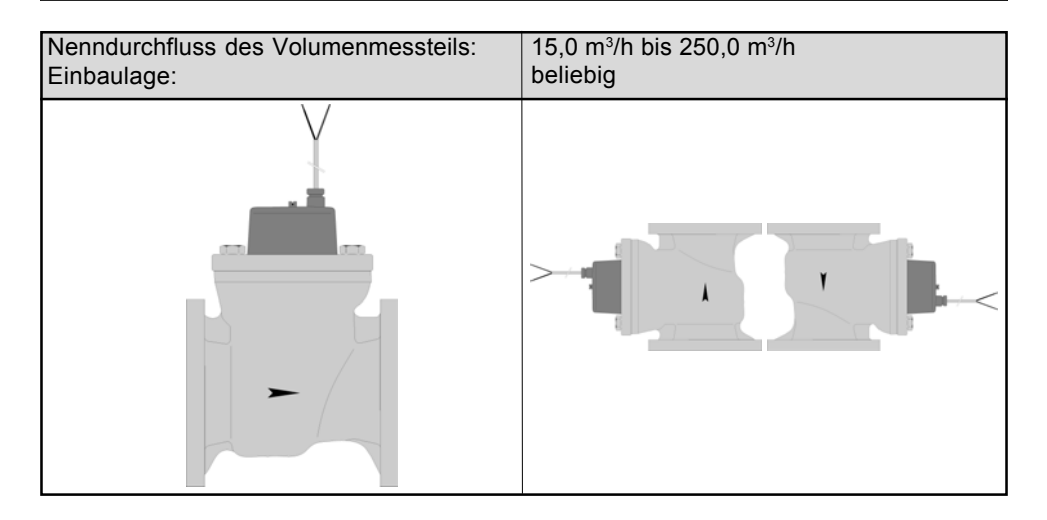

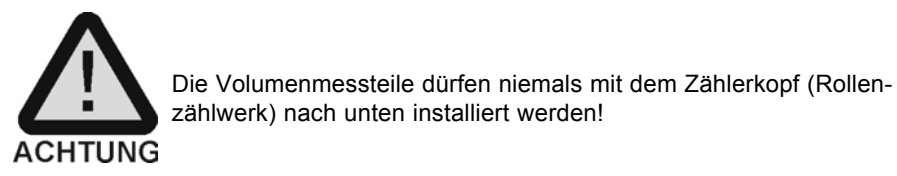

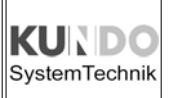

#### **Montage des Rechenwerkes an der Wand**

Das Rechenwerk optocom wird mit Hilfe einer DIN-Schiene (im Lieferumfang enthalten) an der Wand befestigt.

Nach der Montage der DIN-Schiene wird das Gehäuseunterteil des Rechenwerkes von oben auf die Schiene aufgesetzt und nach unten gedrückt, bis die Klemmvorrichtung mit einem hörbaren Klick verrastet.

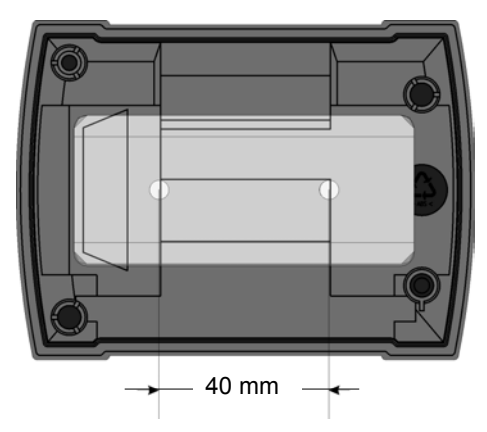

■ Zum Anschluss der Kabel lässt sich nun das Oberteil des Rechenwerkes umgedreht auf das Unterteil aufstecken und bietet somit eine ideale Montageposition.

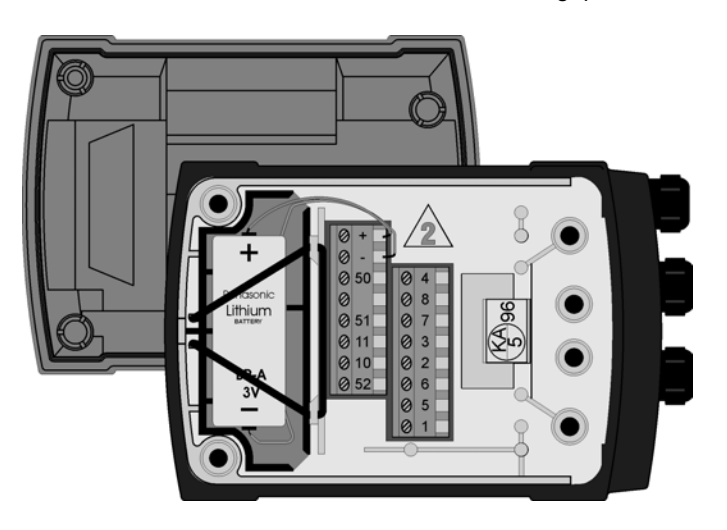

### Rechenwerk

#### **Anschluss der Temperaturfühler und des Volumenmessteils**

Die nachfolgende Anschlussbeschreibung gilt nur für Rechenwerke und Temperaturfühler, welche die 2-Leiter-Technik benutzen. Die Anschlussbelegung entnehmen Sie bitte untenstehender Tabelle.

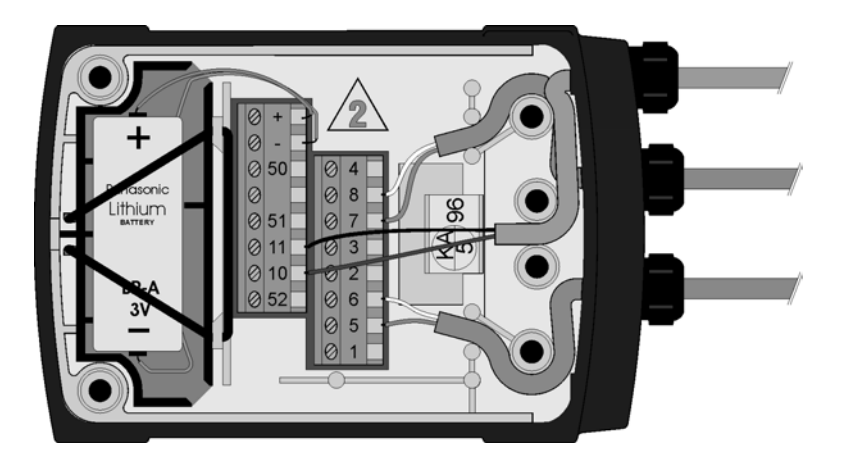

Bitte beachten Sie, dass die Leitungen nach dem Umdrehen des Rechenwerkes überkreuzt werden!

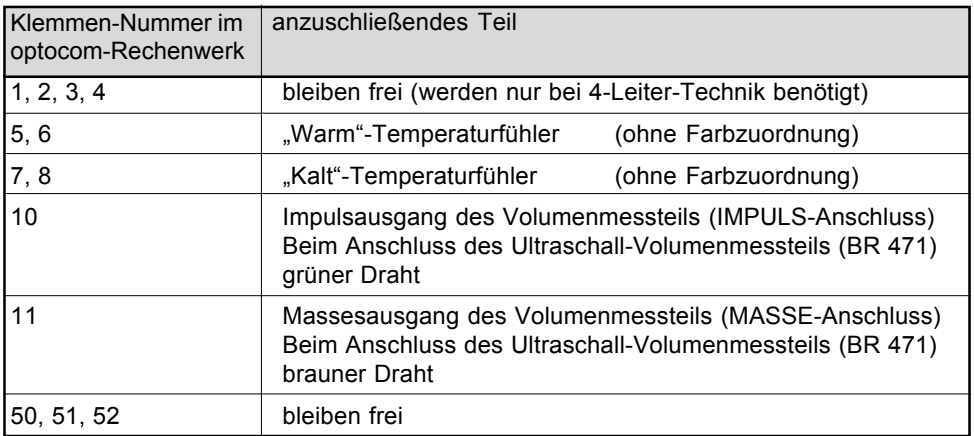

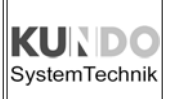

### Rechenwerk

### **Anschluss der Spannungsversorgung (Netzanschluss)**

Bei der Netzversion ist das Netzteil incl. der Pufferbatterie anstelle der Batterie eingebaut**.**

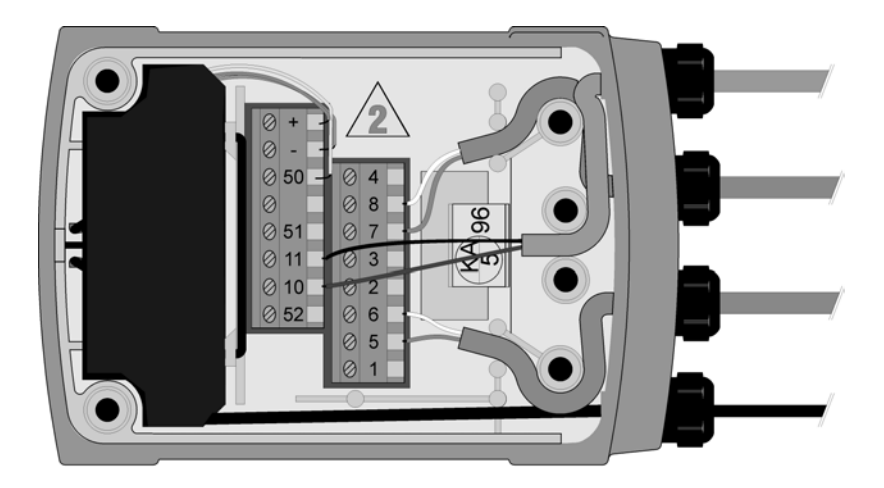

Bitte beachten Sie unbedingt die folgenden Hinweise:

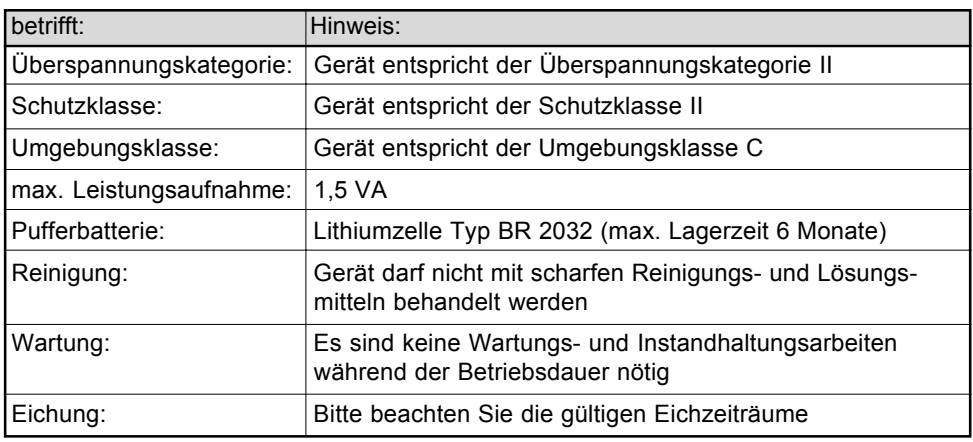

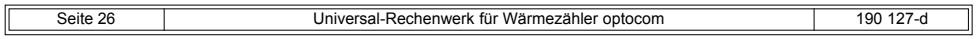

### Rechenwerk

#### **Anschluss der Netzleitung**

Die Netzleitung ist so anzuschließen, dass ein Abschalten der Spannungsversorgung des Rechenwerkes nur dann möglich ist, wenn gleichzeitig auch die Heizungsanlage bzw. die Umwälzpumpe des dem Rechenwerk zugehörigen Heizkreises stillgesetzt wird.

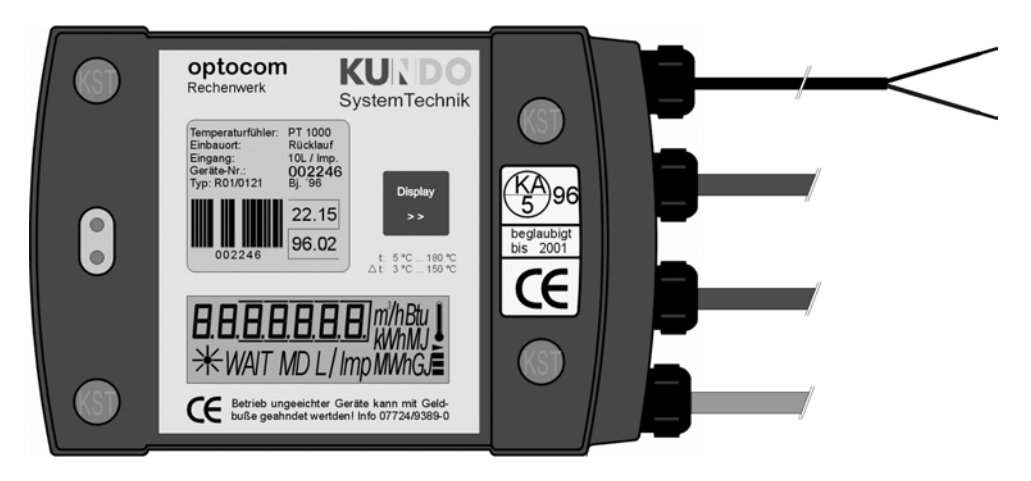

Bitte beachten Sie unbedingt die folgenden Hinweise:

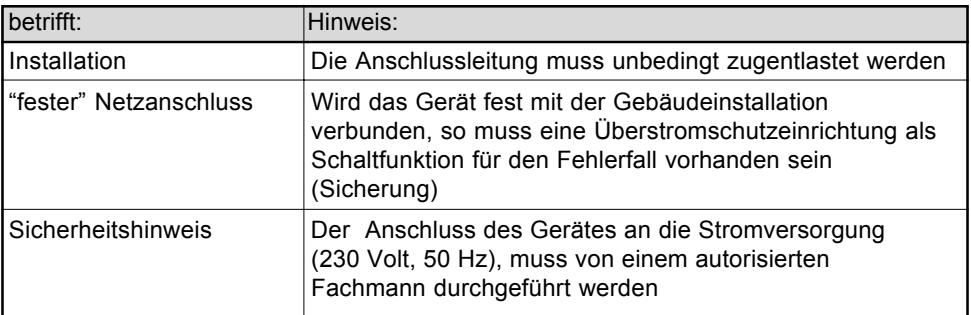

#### **Verplomben des Rechenwerkes**

■ Nach dem Anschluss der Temperaturfühler und des Volumenmessteils ist eine Funktionsprüfung des Wärmezählers durchzuführen.

Sind alle Funktionen und Anzeigen in Ordnung kann das Rechenwerk verschlossen und plombiert werden.

Zur Plombierung werden die 4 mitgelieferten Schutzkappen in die Schraubenöffnungen eingepreßt. Ein nochmaliges Öffnen des Gerätes ist nur nach der Zerstörung der Schutzkappen möglich.

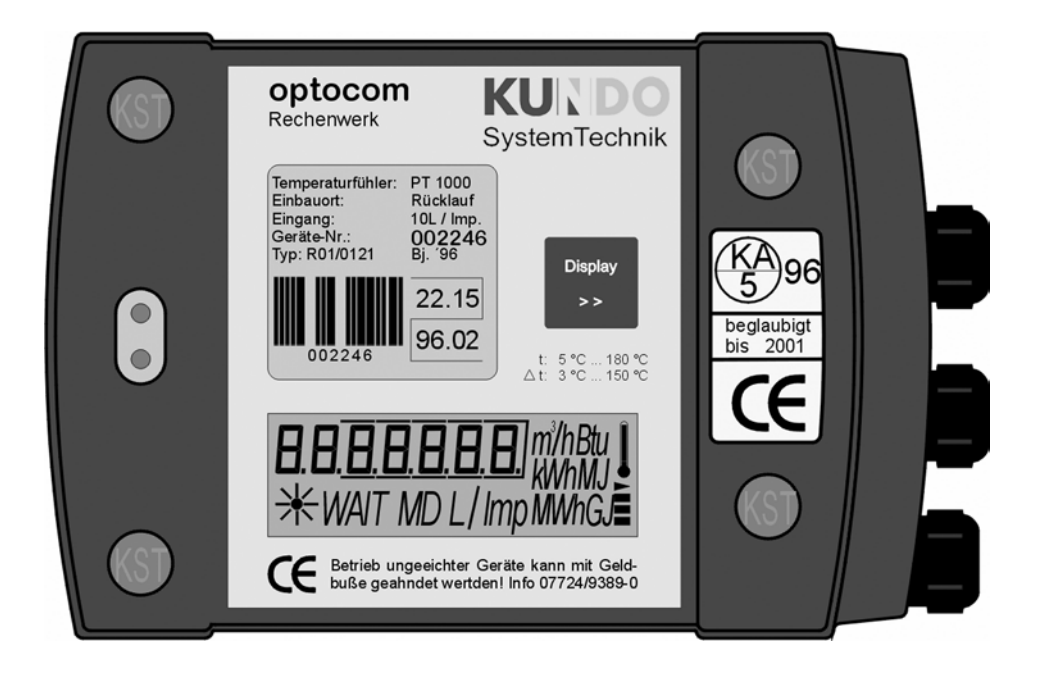

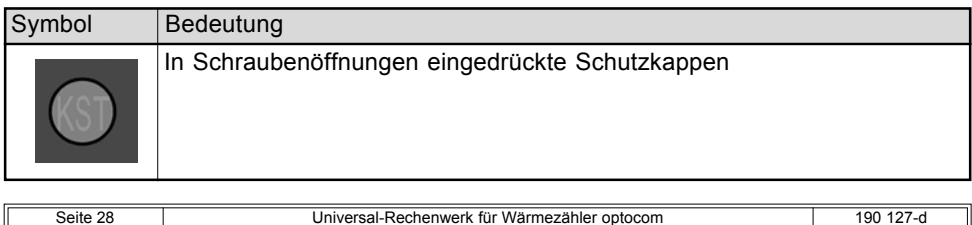

Ш

### **Display**

KU **SystemTechnik** 

#### **Erklärung der Display-Segmente**

Das Rechenwerk optocom wurde gegenüber seinen Vorgängermodellen um einige Anzeigen erweitert. Die Bedeutung der einzelnen Symbole entnehmen Sie bitte der untenstehenden Tabelle.

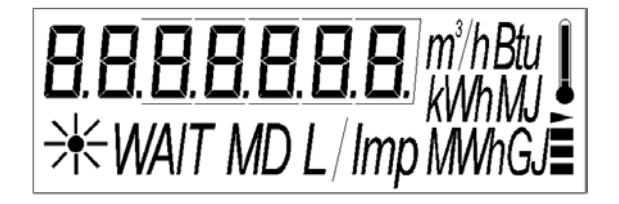

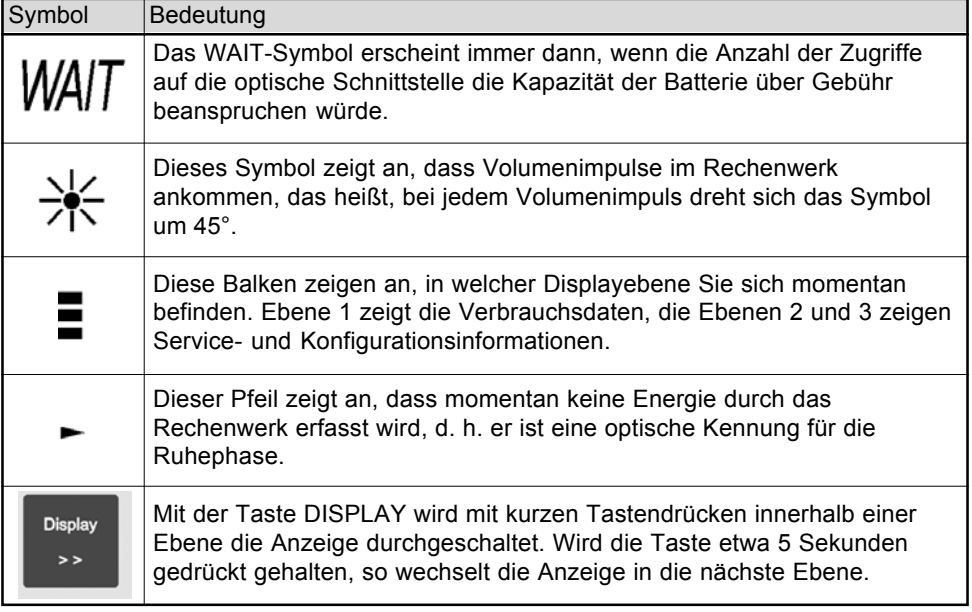

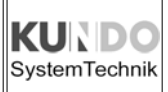

## **Display**

### **Abrufbare Anzeigen**

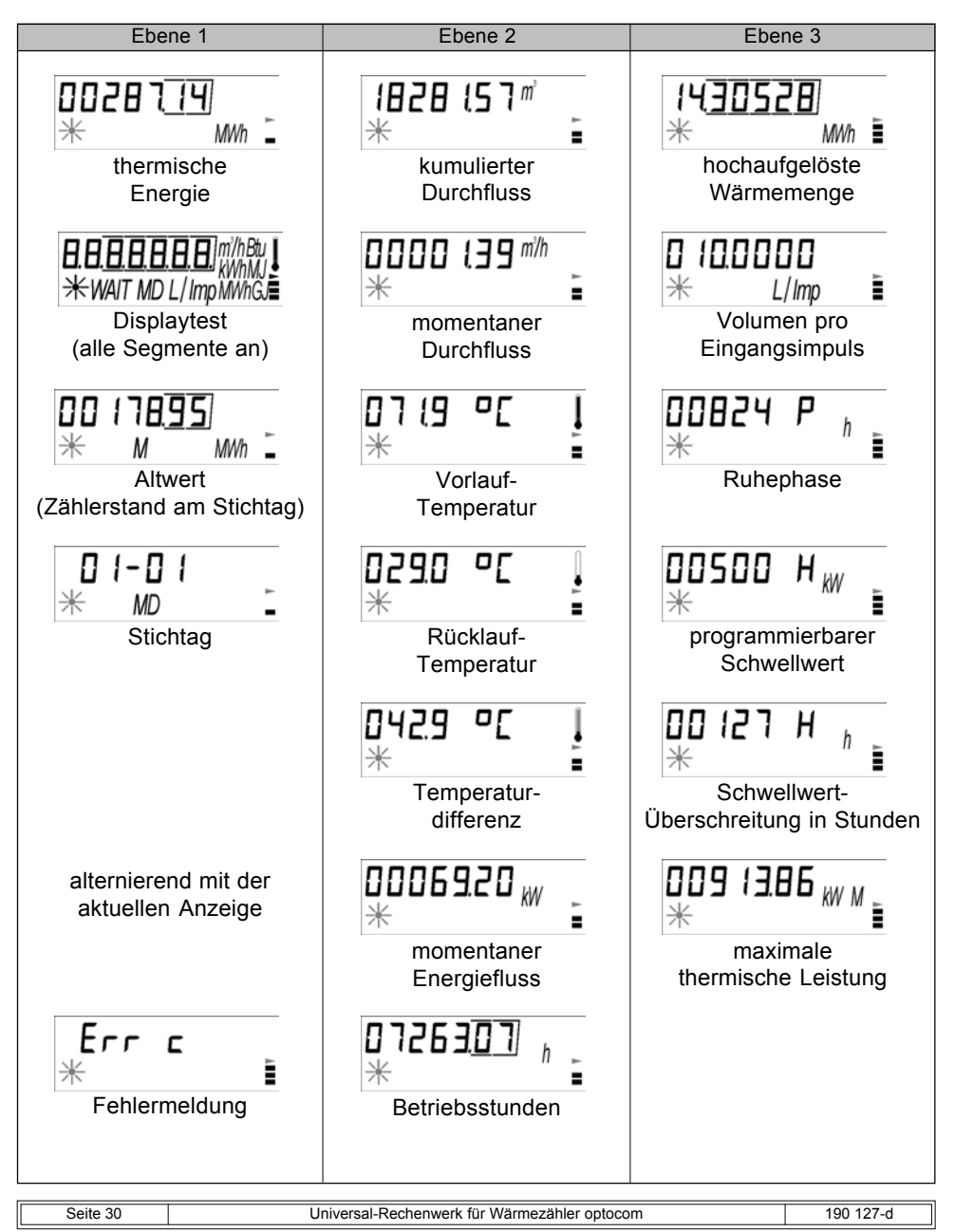

### Fehlermeldungen

#### **Fehlermeldungen und deren Bedeutung und Abhilfe**

In der nachfolgenden Tabelle erhalten Sie die Fehlercodes des Rechenwerkes, deren Bedeutung und Abhilfe erläutert.

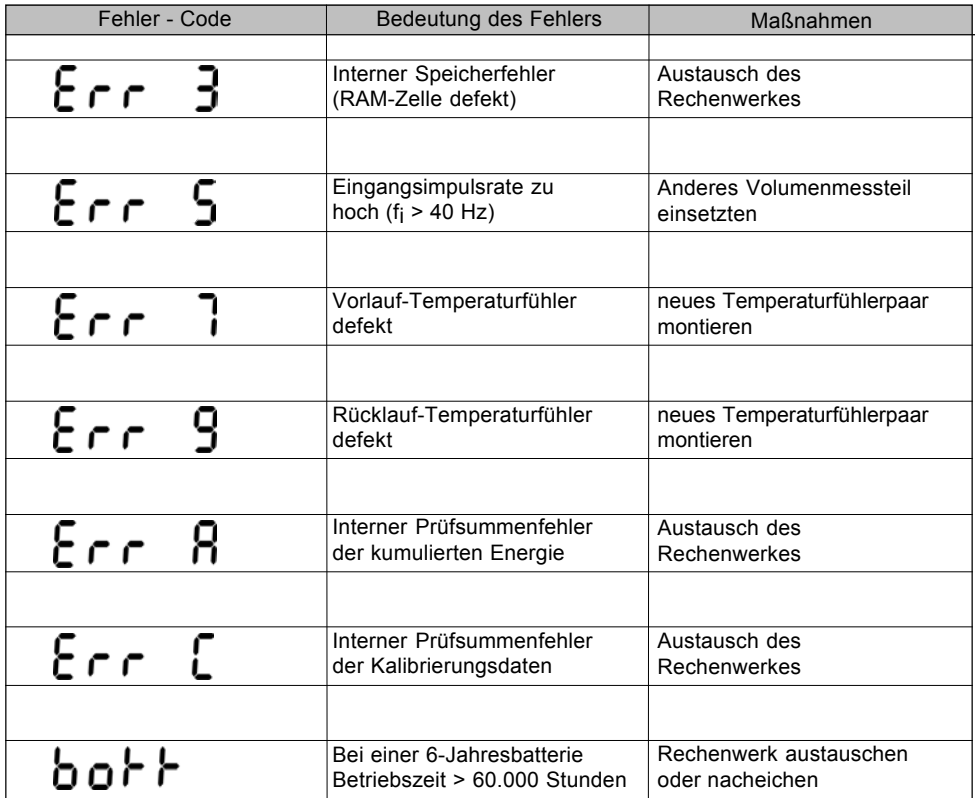

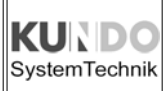

### Fehlermeldungen

#### **Überprüfung des Rechenwerkes im eingebauten Zustand**

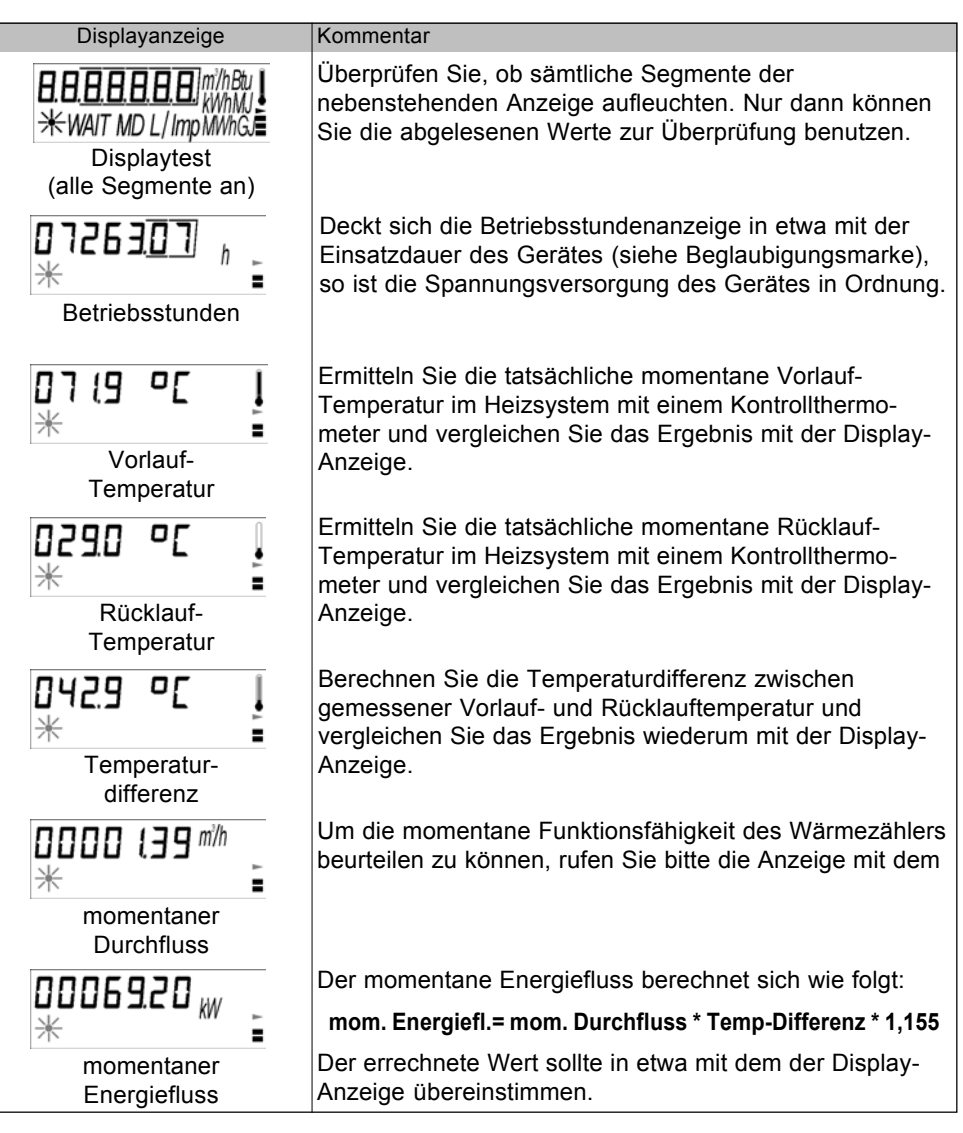

#### **Überprüfung des Rechenwerks im eingebauten Zustand** ш

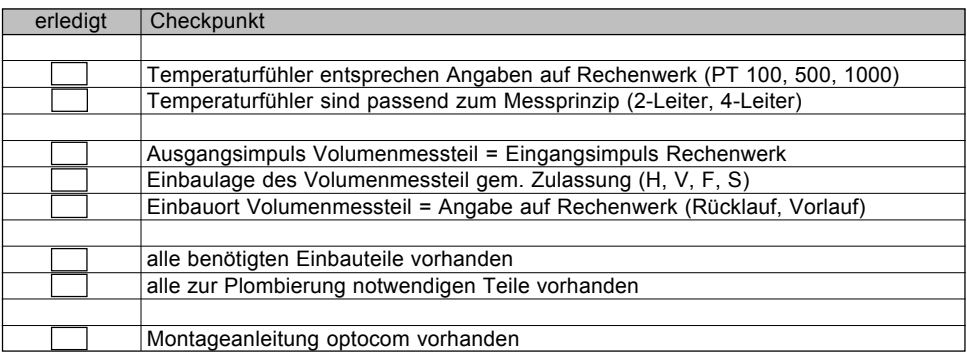

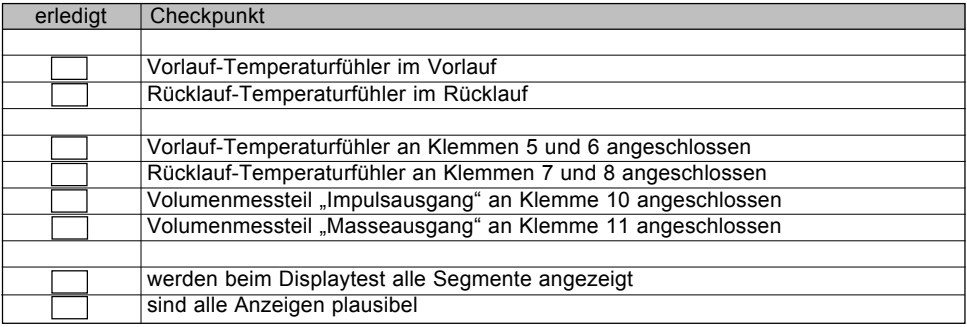

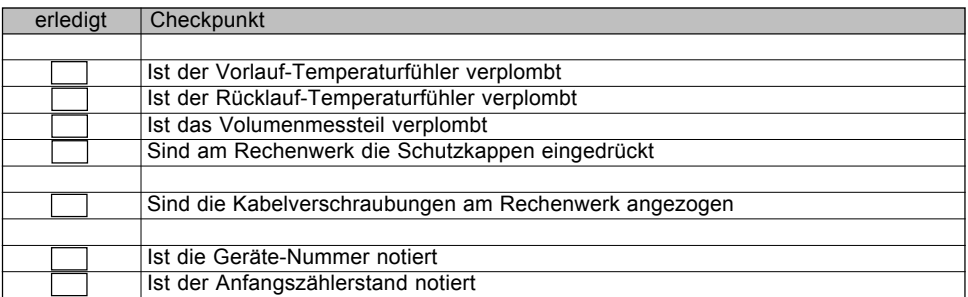

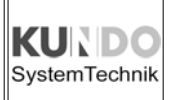

## Eigene Notizen

#### **Eigen Notizen**

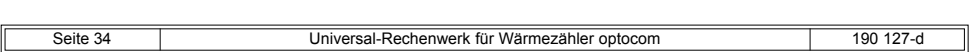

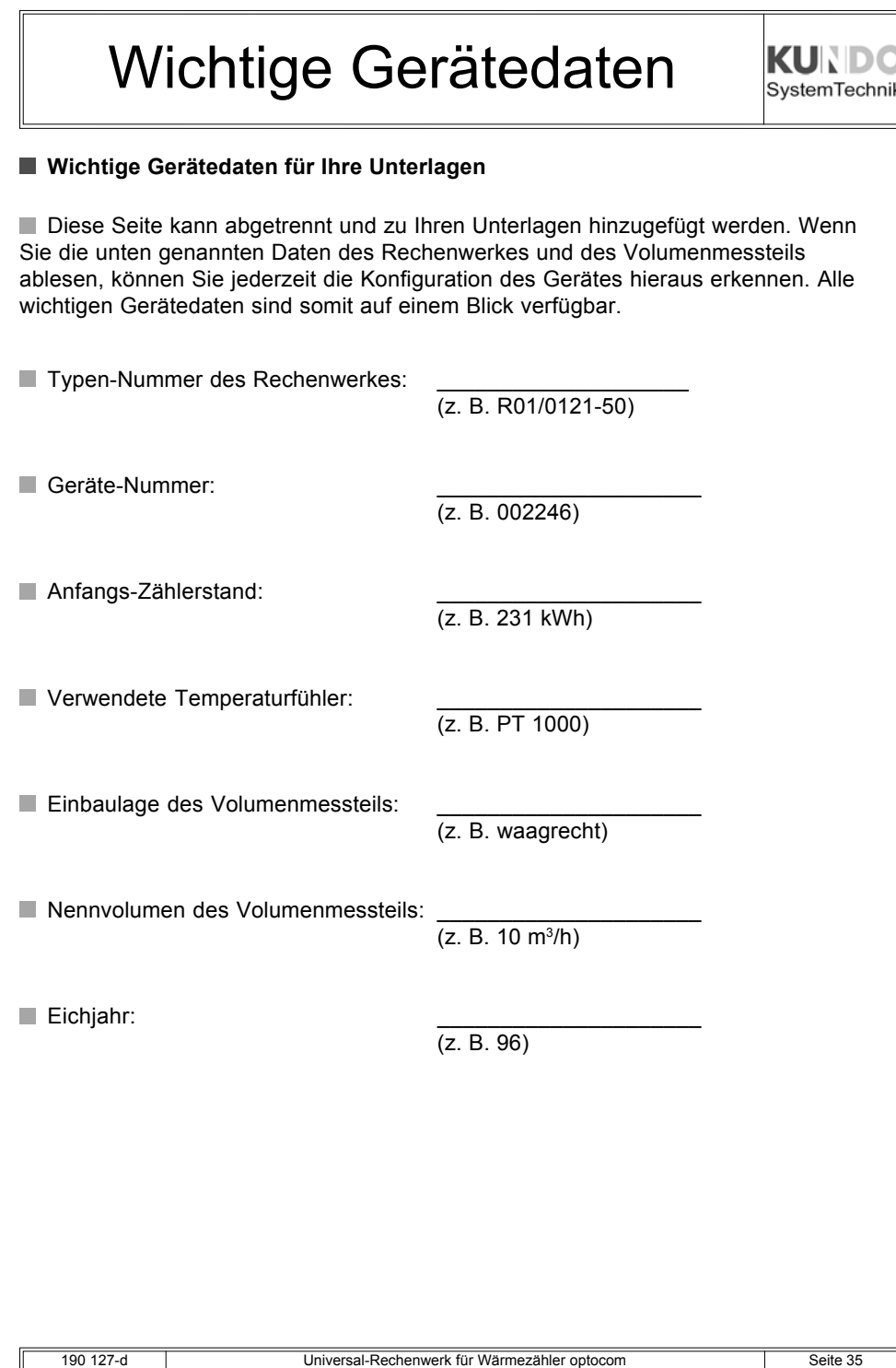

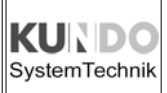